## **Tutoriel sur la Base de données sur les marques de commerce**

Une marque de commerce représente la réputation, l'expérience et l'expertise d'une entreprise et permet de différencier ses produits et services de ceux des concurrents.

Que vous veniez de démarrer votre entreprise ou que vous soyez en affaires depuis un bon moment, il est important de comprendre les marques de commerce et de savoir comment consulter la Base de données sur les marques de commerce.

Le tutoriel explique les avantages que les entreprises ont à utiliser la Base de données sur les marques de commerce et montre comment y effectuer une recherche. Le tutoriel est conçu de façon à guider l'utilisateur moyen et n'a pas pour but de remplacer les conseils donnés par des professionnels ou des experts.

Le tutoriel traitera de ce qui suit :

#### **Leçon 1 : Les marques de commerce en affaires**

- >> Choisir une marque de commerce
- >> Protéger une marque de commerce
- >> Prendre des décisions commerciales stratégiques

#### **Leçon 2 : Notions de base pour effectuer des recherches**

- >> Les dossiers de marques de commerce et leurs catégories de données
- >> Effectuer une recherche simple
- >> Utiliser les caractères génériques pour vous aider à faire des recherches plus efficaces

#### **Leçon 3 : Préciser les recherches**

- >> Utiliser les options des champs de recherche
- >> Effectuer une recherche avec de multiples critères

#### **Leçon 4 : Options de recherche**

- >> Faire une recherche par type de marque de commerce
- >> Faire une recherche selon le statut d'une marque de commerce
- >> Faire une recherche par date d'action
- >> Limiter le nombre de documents qui vous sont retournés

#### **Leçon 5 : Recherches par dessin de marque**

- >> Codes de Vienne
- >> Organisation des codes de Vienne
- >> Faire une recherche par dessin de marque en utilisant les codes de Vienne

#### **Leçon 6 : Exemples de recherches**

- >> Vérifier la disponibilité de marques de commerce éventuelles
- >> Rechercher des renseignements sur les concurrents
- >> Faire une recherche par dessin de marque

# **Leçon 1 : Les marques de commerce en affaires**

Afin d'utiliser efficacement la Base de données sur les marques de commerce en affaires, il est important que vous compreniez comment l'utiliser au profit de votre entreprise. Dans cette section, vous apprendrez comment :

- Choisir une marque de commerce
- Protéger une marque de commerce
- Prendre des décisions commerciales stratégiques

### **Choisir une marque de commerce**

Vous avez probablement déjà une idée du nom ou du symbole que vous aimeriez enregistrer à titre de marque de commerce. Avant de vous lancer dans le processus d'enregistrement, assurez-vous que le nom ou le symbole que vous avez choisi peut constituer une marque de commerce et qu'il est disponible. Procéder à ces vérifications peut vous éviter des litiges inutiles avec d'autres entreprises de même que d'éventuels frais juridiques. Ce processus se divise en deux étapes.

#### **1. Assurez-vous que votre marque de commerce est enregistrable**

Vous devez tout d'abord savoir quelles catégories de marques de commerce peuvent être enregistrées. À cet égard, vous trouverez dans le Guide des marques de commerce : S'assurer que sa marque de commerce peut être enregistrée une liste des différentes catégories de marques qui ne peuvent généralement pas être enregistrées.

### **2. Assurez-vous qu'elle est disponible**

Si votre nom ou votre symbole est admissible à l'enregistrement, vous devez vérifier s'il est déjà utilisé par une autre entreprise. Si la réponse est oui, il est possible que vous ne puissiez pas utiliser ce nom ou ce symbole pour votre entreprise. Si le nom ou le symbole que vous avez choisi ressemble beaucoup à une marque existante, vous ne pourrez vraisemblablement pas l'enregistrer.

## **Protéger une marque de commerce**

L'enregistrement d'une marque de commerce confère au titulaire le droit exclusif d'utiliser cette marque au Canada, en liaison avec ses marchandises (produits) et services. À l'occasion, il arrive qu'une marque soit utilisée par inadvertance, sans autorisation. La Base de données sur les marques de commerce peut aider à prévenir toute violation accidentelle avant qu'elle ne se produise et à régler les différends relatifs à une marque de commerce.

#### **Preuve de propriété**

Si vous pensez qu'une autre entreprise utilise votre marque de commerce, vous pouvez vous servir de la Base de données sur les marques de commerce pour prouver que vous êtes propriétaire de la marque. Pour ce faire, vous devez effectuer une recherche dans la Base de données sur les marques de commerce et présenter à l'autre entreprise les renseignements relatifs à votre enregistrement. Vous pouvez aussi présenter votre certificat d'enregistrement. N'oubliez pas qu'il est toujours préférable de faire appel aux services d'un avocat dans une telle situation.

#### **Éviter les violations**

En mettant à la disposition du public toutes les marques de commerce actives et inactives, la Base de données sur les marques de commerce permet de réduire les risques de violer les droits liés à une marque de commerce.

## **Prendre des décisions commerciales stratégiques**

Comprendre comment utiliser les options de recherche de la base de données peut vous aider à cerner les tendances, à découvrir de futurs partenaires, à élaborer votre stratégie de marque et à prendre des décisions commerciales stratégiques, en vous appuyant sur des données de marques de commerce.

#### **Cernez les tendances**

Découvrez qui sont vos concurrents, ce qu'ils font et effectuez une analyse comparative de produits ou de services.

#### **Découvrez de futurs partenaires**

Si vous passez en revue les autres entreprises dans votre secteur d'activité, vous pourriez repérer de futurs partenaires. Servez-vous de la page de résultats sur les marques de commerce pour communiquer avec eux et examiner les possibilités de travailler ensemble.

#### **Élaborez votre stratégie de marque**

Lorsque vous élaborez votre stratégie de marque, examinez les symboles et les noms qui ont déjà été enregistrés dans votre secteur d'activité. Vous serez alors en mesure d'élaborer votre propre stratégie de marque en vous permettant d'établir des distinctions avec votre entreprise ou de suivre les tendances établies dans votre secteur d'activité.

# **Leçon 2 : Notions de base pour effectuer des recherches**

Le système de recherche de la Base de données sur les marques de commerce est un outil à la fois très souple et très puissant, que vous pouvez utiliser de plusieurs manières, selon vos besoins. Vous pouvez effectuer des recherches simples ou au contraire, très complexes. Dans cette section, vous apprendrez :

- Les dossiers de marques de commerce et leurs catégories de données
- Effectuer une recherche simple
- Utiliser les caractères génériques pour vous aider à faire des recherche plus efficaces

### **Les dossiers de marques de commerce et leurs catégories de données**

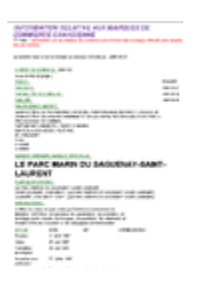

Un dossier de marque de commerce contient les données essentielles sur le titulaire de la marque et les étapes de l'enregistrement, ainsi que les dates, de l'information sur l'entreprise, etc.

Vous trouverez ci-dessous une description de catégories de données qui se trouvent dans un dossier de marque :

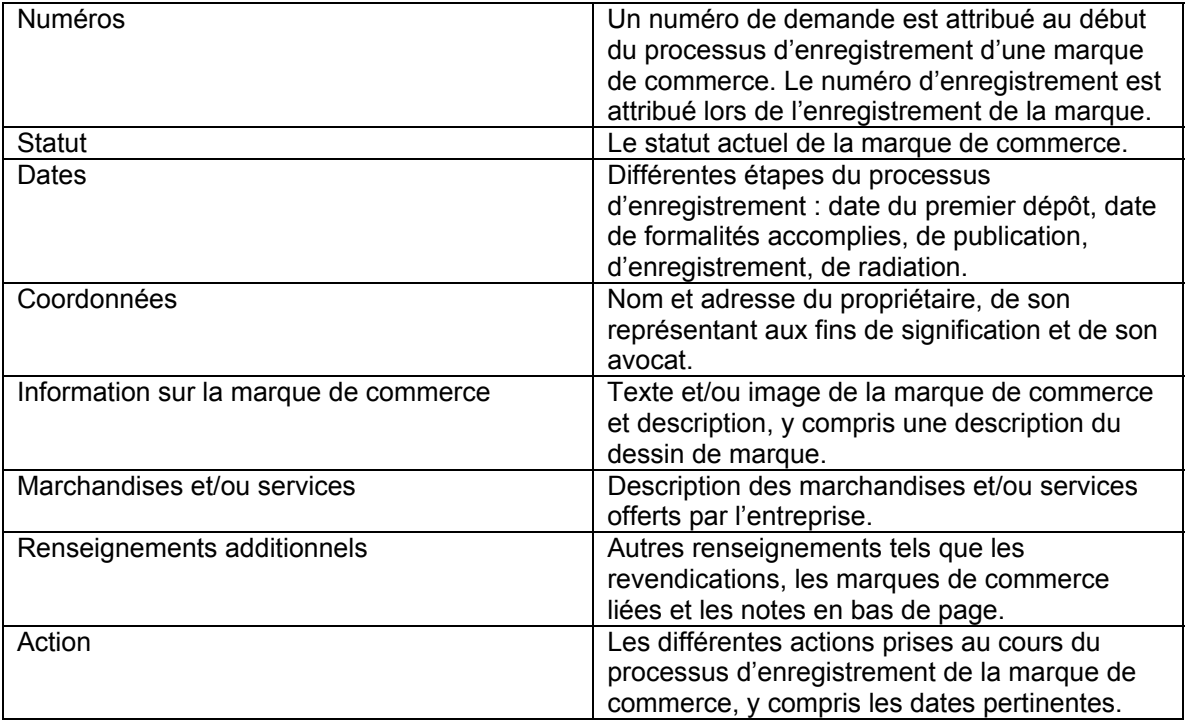

Pour obtenir une description plus détaillée de chaque catégorie de renseignements, consultez la section « Champs de recherche » dans le fichier d'aide de la Base de données sur les marques de commerce.

## **Effectuer une recherche simple**

1. Pour consulter la Base de données sur les marques de commerce, cliquez sur l'onglet « Base de données sur les marques de commerce » dans le menu de gauche.

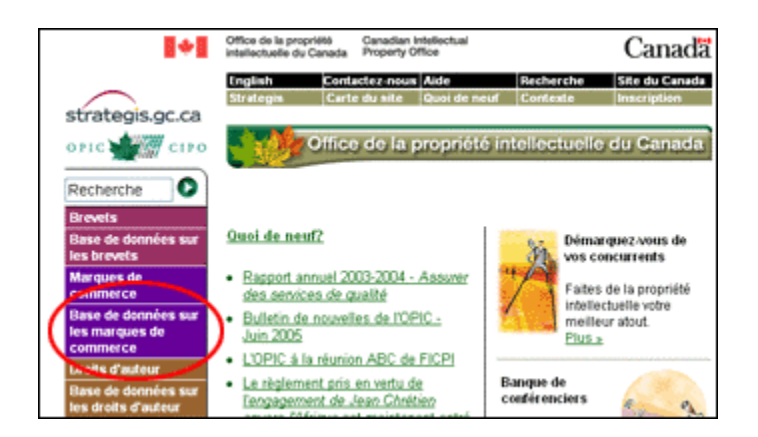

2. Tapez le texte que vous désirez rechercher dans le champ « Entrer le texte de recherche » dans « Recherche 1 ».

Ignorez l'option « Sélectionner le champ de recherche » et les recherches 2 à 5 pour l'instant.

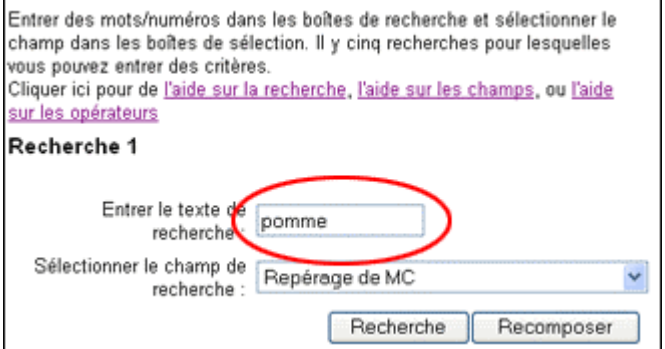

3. Cliquez sur « Recherche » pour voir les résultats.

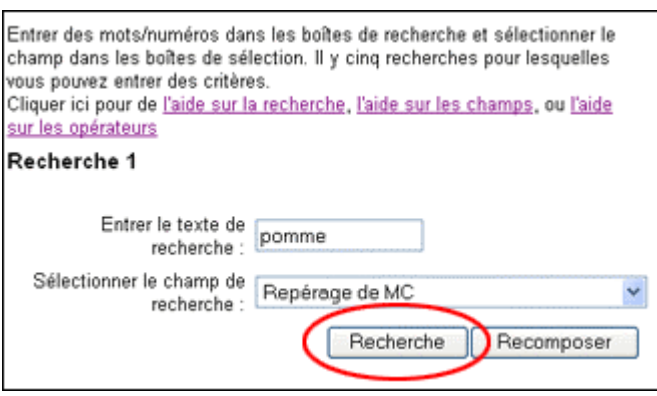

### **Utiliser les caractères génériques pour vous aider à faire des recherches plus efficaces**

Les caractères génériques sont des caractères que reconnaît le logiciel de recherche. Ils vous offrent une plus grande souplesse de recherche :

Utilisez l'astérisque (\*) pour remplacer une suite de caractères (p. ex. si vous recherchez pharmacie et pharmaceutique, tapez « pharm\* »).

Utilisez le point d'interrogation (?) pour remplacer un seul caractère (p. ex. « organi?ation » permet d'obtenir des résultats avec le mot orthographié de plusieurs manières, comme « organization » et « organisation »).

Vous pouvez utiliser les caractères génériques dans plusieurs mots-clés de recherche (p. ex. Canad\*, gouv\*).

Vous pouvez aussi utiliser les caractères génériques devant le terme de recherche (p. ex. « \*national » permettra d'obtenir des résultats pour différents mots tels que « national », « international », etc.).

Pour de plus amples renseignements sur les caractères génériques, consultez la section « Caractères génériques et de troncature », dans le fichier d'aide de la Base de données sur les marques de commerce.

## **Leçon 3 : Préciser les recherches**

Si vous avez effectué une recherche dans la Base de données et que vous avez obtenu des centaines de résultats, vous devrez préciser votre recherche pour réussir à trouver votre « aiguille dans une botte de foin ». Dans cette section, vous apprendrez comment :

- Utiliser les options des champs de recherche
- Effectuer une recherche avec de multiples critères

### **Utiliser les options des champs de recherche**

En utilisant le menu déroulant « Sélectionner le champ de recherche », vous pourrez faire une recherche dans des champs précis.

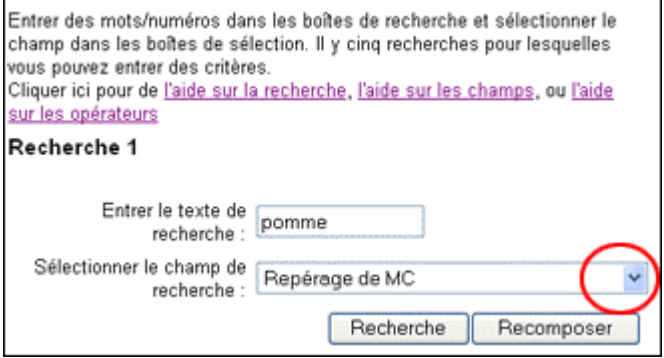

Choisissez l'option de recherche que vous souhaitez utiliser.

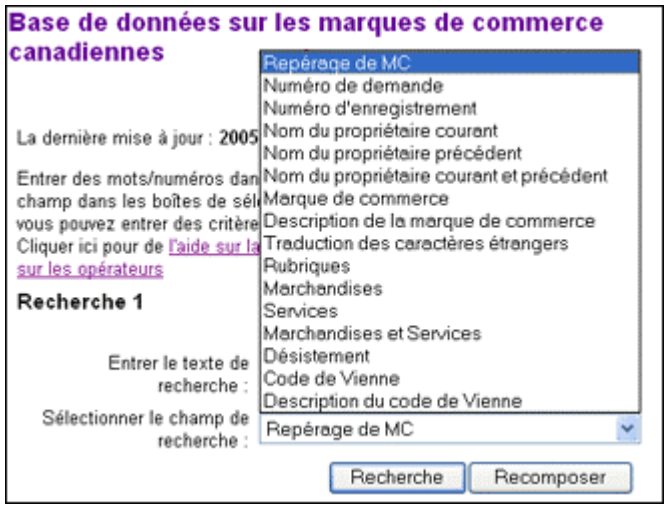

Utilisez les champs pour les raisons suivantes :

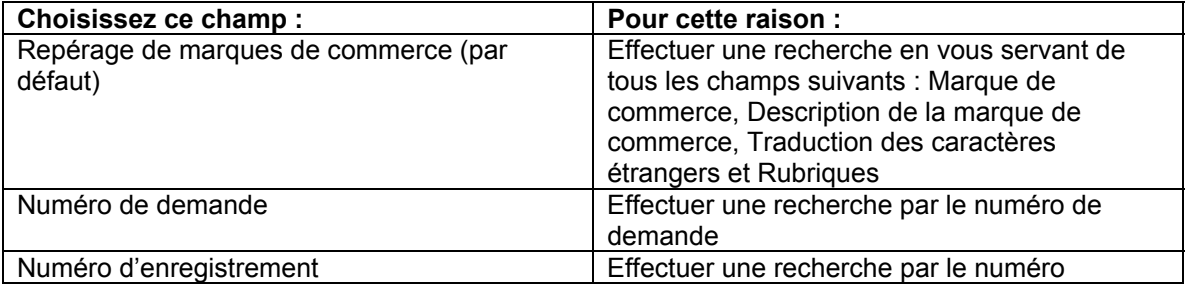

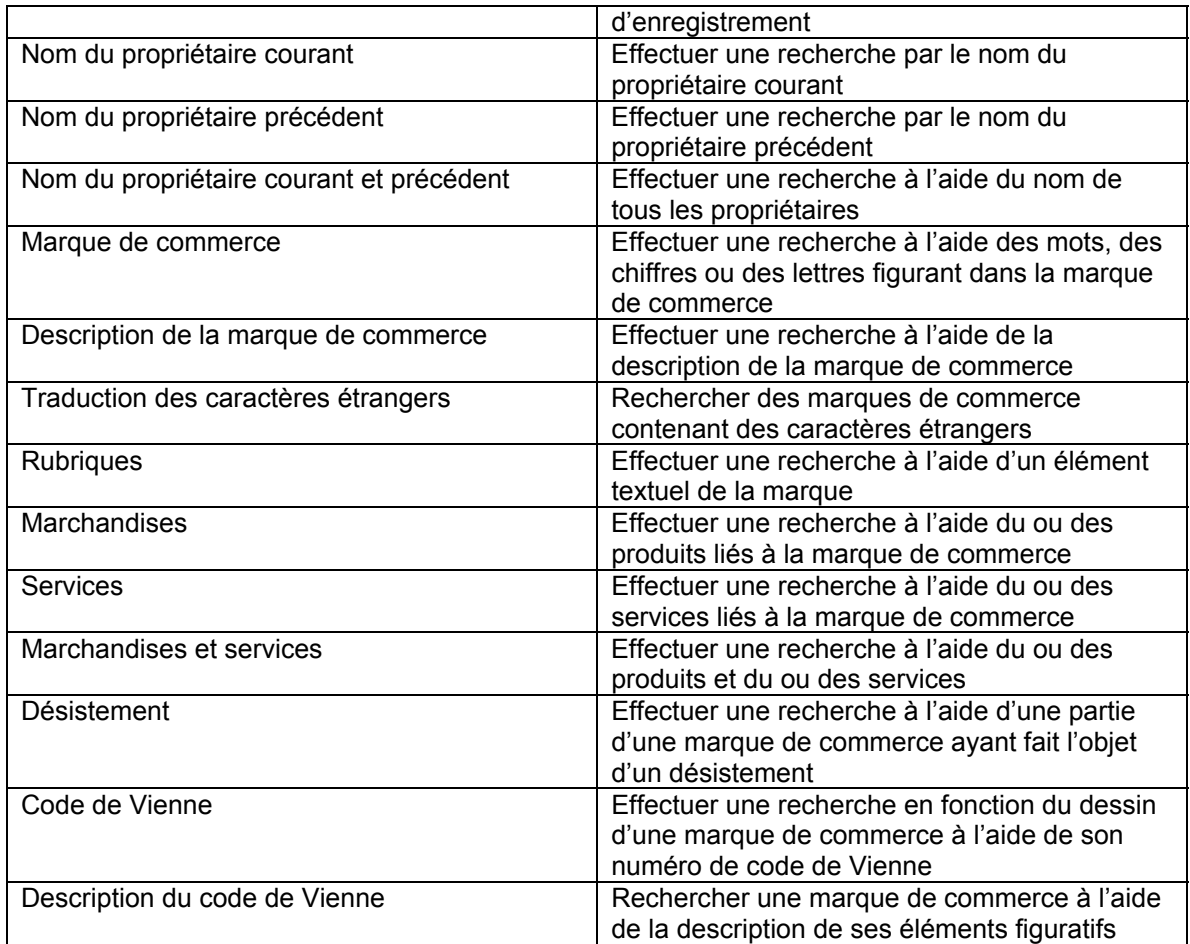

Consultez la section « Champs de recherche » pour obtenir une explication détaillée de chacune des options des champs de recherche.

## **Effectuer une recherche avec de multiples critères**

Vous avez certainement remarqué qu'il y a cinq blocs de recherche dans la page de recherche de la Base de données sur les marques de commerce. Pour préciser votre recherche, vous pouvez combiner jusqu'à cinq critères différents lorsque vous effectuez une recherche simple.

On se sert d'un « opérateur » pour indiquer au moteur de recherche comment combiner les différents critères. Vous pouvez choisir parmi trois opérateurs : ET, MAIS et NON.

Les blocs de recherche 2 à 5 comportent une option permettant de choisir un opérateur.

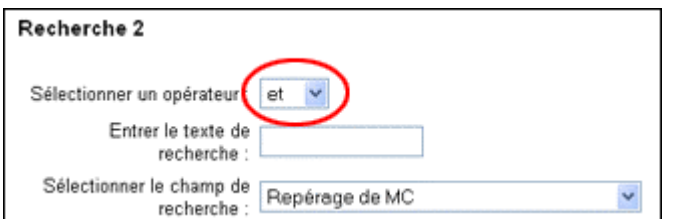

Si vous utilisez plusieurs critères de recherche, choisissez un opérateur en fonction des résultats que vous souhaitez obtenir, comme suit :

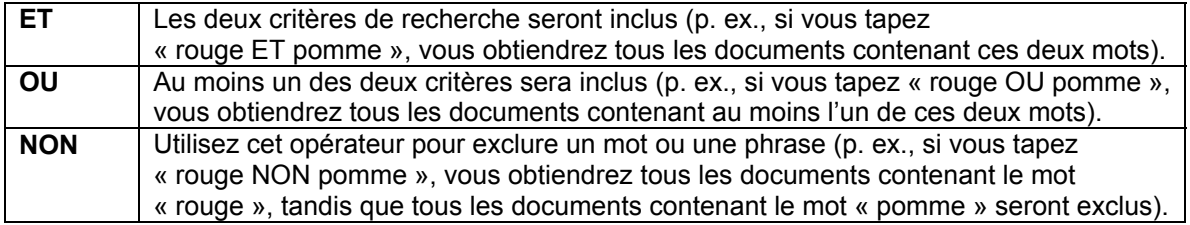

# **Leçon 4 : Options de recherche**

D'autres options de recherche sont proposées plus bas, après les cinq blocs de recherche. Dans cette leçon, vous apprendrez ce qui suit :

- Faire une recherche par type de marque de commerce
- Faire une recherche selon le statut d'une marque de commerce
- Faire une recherche par date d'action
- Limiter le nombre de documents qui vous sont retournés

### **Faire une recherche par type de marque de commerce**

Pour faire une recherche par type de marque de commerce, faites votre sélection dans le menu déroulant « Sélectionner le type de marque de commerce ».

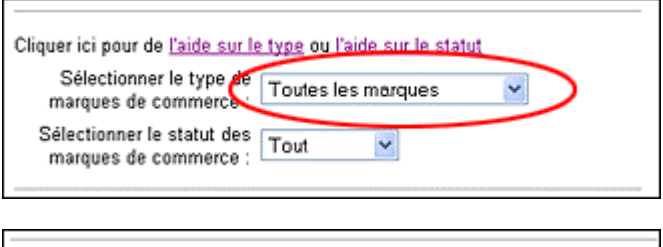

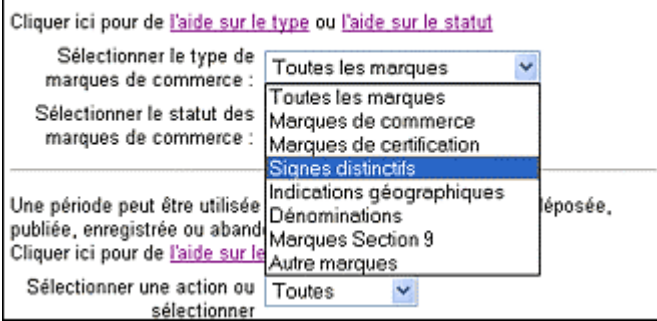

La section « Sélectionner le type de marque de commerce » dans le fichier d'aide de la Base de données sur les marques de commerce donne une explication de chaque type de marque de commerce.

## **Faire une recherche selon le statut d'une marque de commerce**

Pour faire une recherche par statut de marque de commerce, faites votre sélection dans le menu déroulant « Sélectionner le statut des marques de commerce ».

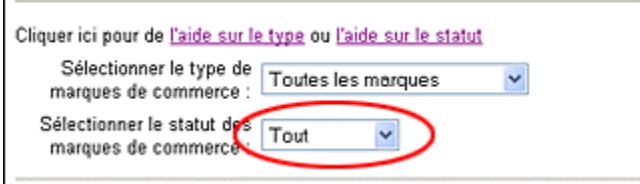

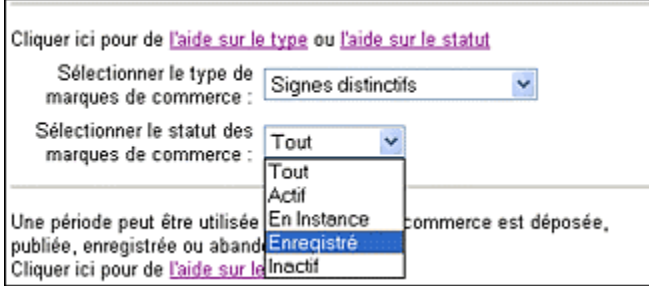

Consultez la section « Statut des marques de commerce » dans le fichier d'aide de la Base de données sur les marques de commerce pour obtenir une explication de chaque statut.

## **Faire une recherche par date d'action**

Vous pouvez également limiter votre recherche à une période donnée, et au choix combiner ce critère à une action du processus d'enregistrement de la marque de commerce.

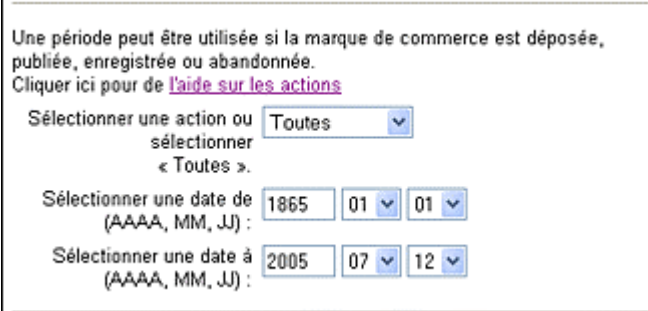

La section « Actions » dans le fichier d'aide de la base de données donne des explications sur les différentes actions et sur l'aide à la recherche par périodes données.

### **Limiter le nombre de documents qui vous sont retournés**

Vous pouvez limiter le nombre maximum de documents qui seront retournés et affichés sur la page des résultats.

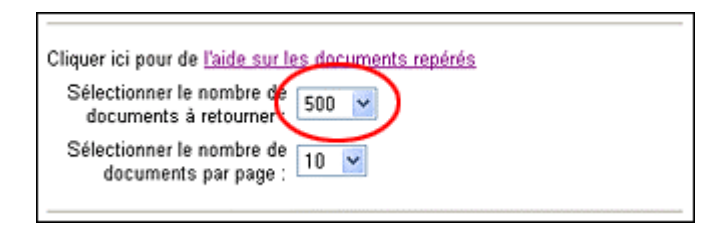

En limitant le nombre de documents qui vous sont retournés, il est possible que vous n'obteniez pas de résultats de recherche complets, dans l'éventualité où les résultats comportent un nombre de documents supérieur à la limite que vous avez fixée. Par exemple, si vous fixez une limite de 20 documents mais que votre requête de recherche produit un résultat de 50 documents, 30 documents n'apparaîtront pas dans vos résultats.

# **Leçon 5 : Recherches par dessin de marque**

Vous pouvez effectuer d'autres types de recherches dans la Base de données sur les marques de commerce en fonction des éléments figuratifs d'un dessin de marque (souvent appelés « logos » ou « symboles »). Dans ce tutoriel, on emploie le mot « dessin » pour désigner un symbole ou un logo, par souci d'uniformité avec la terminologie employée dans la Base de données sur les marques de commerce. Dans cette leçon, vous apprendrez ce qui suit :

- Codes de Vienne
- Organisation des codes de Vienne
- Faire une recherche par dessin de marque en utilisant les codes de Vienne

## **Codes de Vienne**

Pour classifier les dessins de marques de commerce, une norme internationalement reconnue a été mise au point. Un code numérique est attribué à chaque élément figuratif du dessin d'une marque. Cette norme s'appelle la « classification des codes de Vienne ».

Cliquez sur le bouton « Codes de Vienne » pour accéder aux options de recherche par code de Vienne.

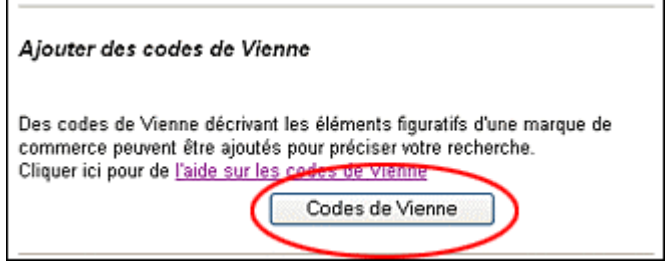

## **Organisation des codes de Vienne**

Les codes de Vienne sont répartis en groupes et en sous-groupes, selon le type d'élément figuratif que chaque groupe représente. Ils sont groupés en quatre niveaux :

- catégorie
- division
- section
- auxiliaire

Voici comment ça fonctionne. Prenons par exemple une marque de commerce composée de trois étoiles :

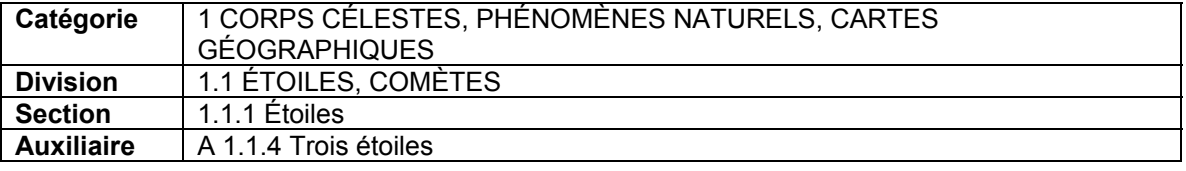

Faire une recherche par dessin de marque en utilisant les codes de Vienne Choisissez une description, par exemple, trois étoiles, dans la liste des codes de Vienne. Pour accéder aux sous-groupes d'une catégorie, il suffit de cliquer sur les flèches rouges.

Vous pouvez ensuite faire votre choix en cliquant dans l'une des cases et lancer la recherche.

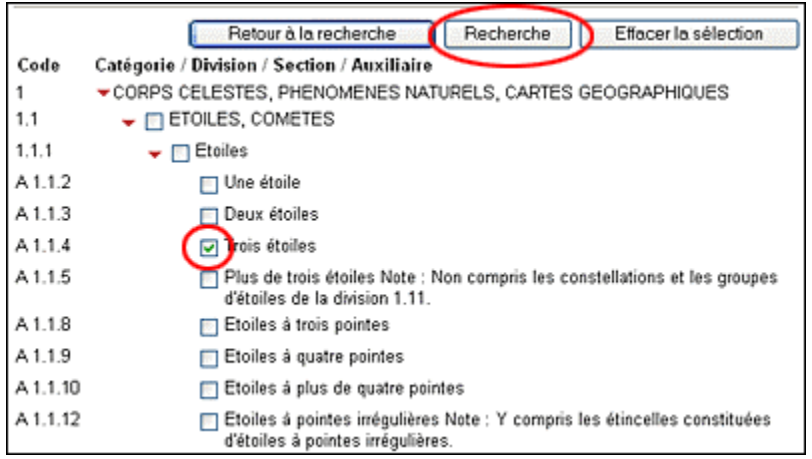

Si vous voulez trouver des marques de commerce ayant plusieurs critères de dessin, vous devez utiliser plusieurs codes de Vienne dans vos critères de recherche. L'exemple 3 dans la leçon 6 indique comment le faire.

# **Leçon 6 : Exemples de recherches**

Nous allons maintenant jeter un coup d'œil sur les trois exemples de recherches suivants :

- Exemple 1 : Vérifier la disponibilité de marques de commerce éventuelles
- Exemple 2 : Rechercher des renseignements sur les concurrents
- Exemple 3 : Faire une recherche par dessin de marque

## **Exemple 1 : Vérifier la disponibilité de marques de commerce éventuelles**

Situation Vous exploitez une entreprise de télécommunications et souhaitez enregistrer une nouvelle marque de commerce qui commence par le préfixe « télé ».

1. Tapez le préfixe « télé » suivi d'un astérisque. Cliquez ensuite sur « Recherche ».

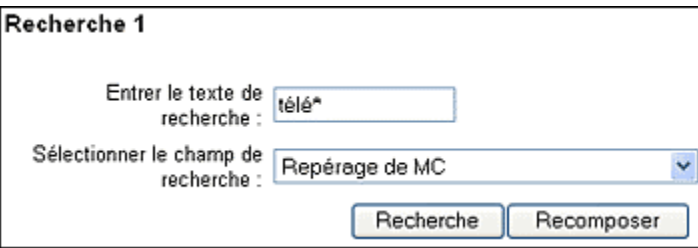

п

2. Examinez les résultats et comparez-les avec la marque de commerce que vous avez à l'esprit.

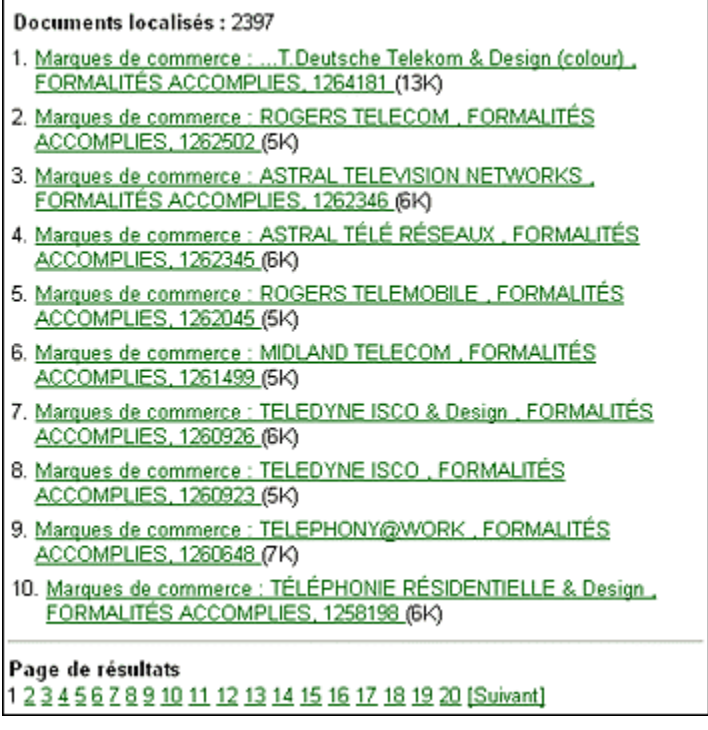

## **Exemple 2 : Rechercher des renseignements sur les concurrents**

Situation Vous exploitez une entreprise qui offre des produits et services de données géographiques par Internet. Avant d'enregistrer une marque de commerce, vous devez savoir quels types de marques de commerce vos concurrents utilisent.

Vous pouvez effectuer une recherche dans votre secteur d'activité en choisissant l'option « Marchandises et services » dans le menu déroulant et en utilisant les mots suivants : « géograph\* », « données », « Internet ».

1. Tapez le mot « géograph\* ». Choisissez l'option « Marchandises et services ».

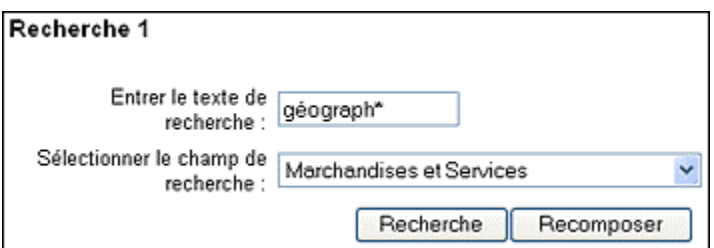

2. Tapez le mot « données » dans « Recherche 2 ». Tapez le mot « Internet » dans « Recherche 3 ». Choisissez l'option « Marchandises et services » pour ces deux mots.

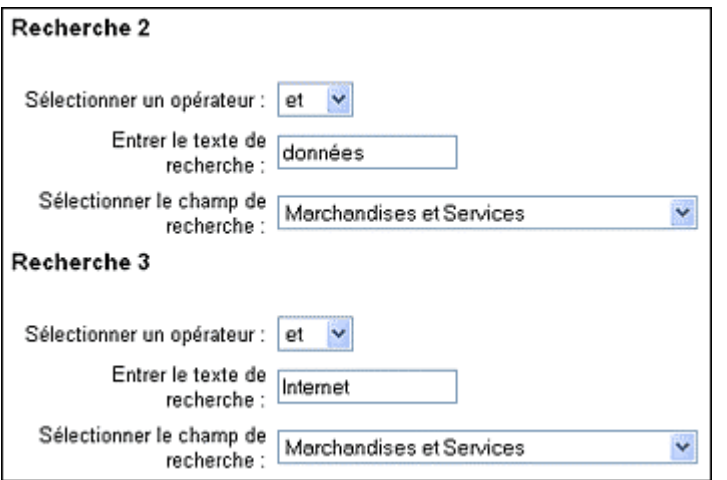

Cliquez sur « Recherche » au bas de la page et consultez vos résultats.

## **Exemple 3 : Faire une recherche par dessin de marque**

Situation Vous exploitez un petit commerce de tartes aux pommes. Vous souhaitez avoir un logo avec une pomme et un triangle. Avant d'achever la conception de votre logo, vous voulez savoir si d'autres dessins de marques semblables ont déjà été déposés ou enregistrés.

Pour effectuer cette recherche, vous devez trouver le(s) code(s) de Vienne de chaque élément figuratif.

1. Cliquez sur le bouton « Codes de Vienne » au bas de la page.

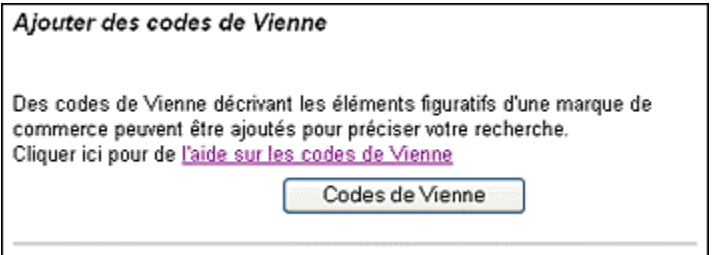

La page suivante sera affichée :

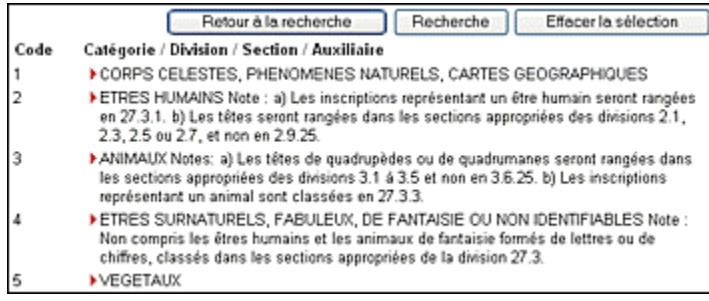

2. Cherchez le code Vienne correspondant à une pomme complète: 5.7.23 et cochez la case (catégorie 5, division 5.7, section 5.7.13 et ensuite cocher l'auxiliaire 5.7.23).

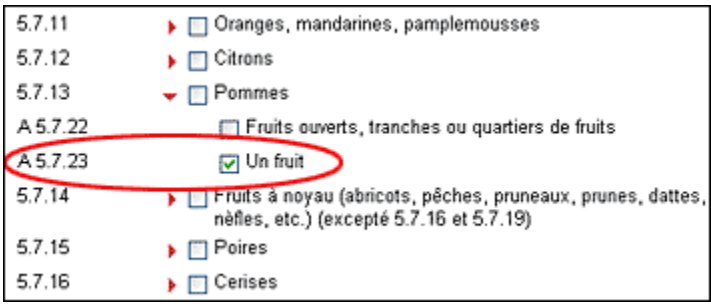

3. Cherchez ensuite le code de Vienne correspondant à un triangle : 26.3.1 et cochez la case (catégorie 26, division 3 et section 26.3.1).

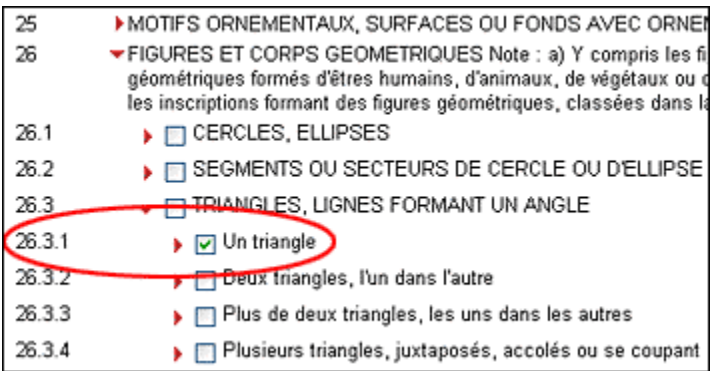

4. Cliquez sur le bouton « Retour à la recherche » si vous voulez ajouter d'autres critères. Ceci vous ramènera à la page principale de recherche et les codes de Vienne seront automatiquement ajoutés.

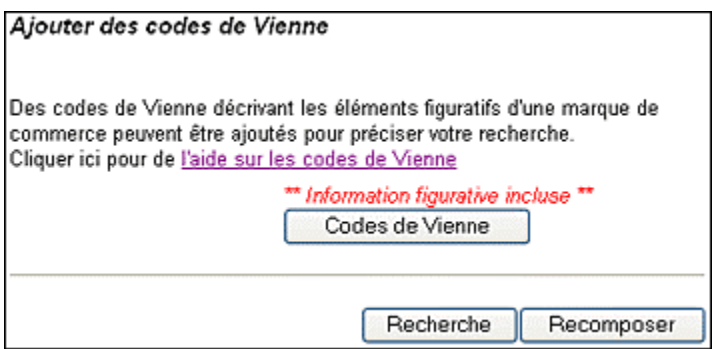

Si vous ne voulez pas ajouter d'autres critères de recherche, cliquez sur le bouton « Recherche ».

5. Si vous connaissez déjà le code de Vienne que vous recherchez, vous pouvez également l'inscrire dans la case « Texte de recherche » et choisir l'option « code de Vienne » dans le menu déroulant.

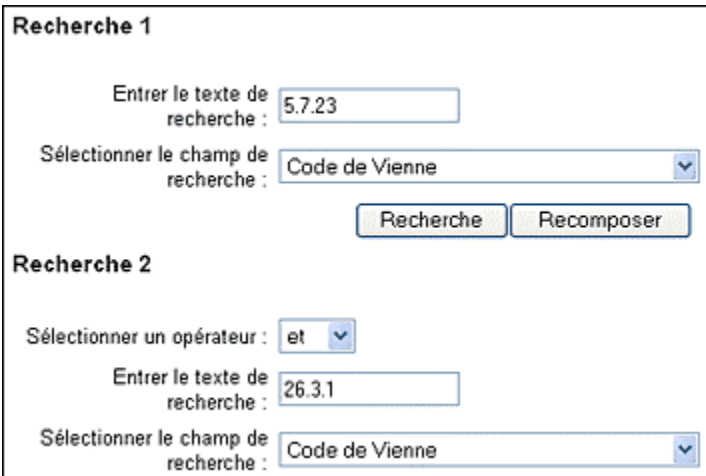

# **Félicitations!**

Vous avez terminé le tutoriel et vous êtes maintenant prêt à effectuer toutes sortes de recherches sur les marques de commerce. Si vous avez besoin de renseignements supplémentaires sur un sujet donné, vous trouverez d'autres fichiers d'aide dans la Base de données.